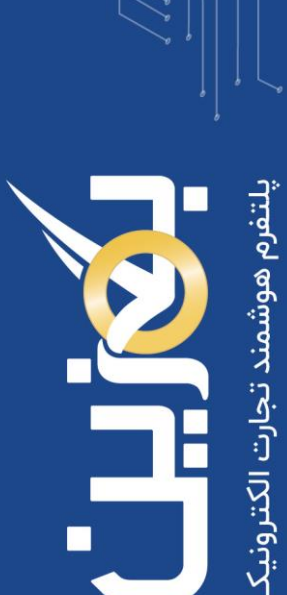

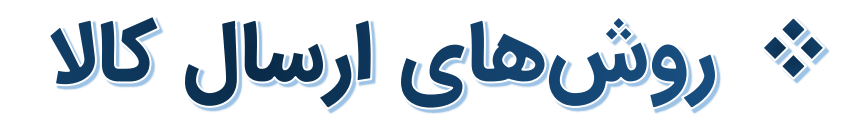

- افزودن روش ارسال
- روش ارسال عمومی و قوانین مربوطه
	- روش ارسال خصوصی و قوانین آن

- راهنمای آموزش کار با پلتفرم تجارت آنالین بگزین
	- تهیه شده در آکادمی آموزشی بگزین
		- سریال آموزش: 100۲۲
		- تاریخ انتشار : 10 ۲/ / 1403
			- نسخه آنالین پلتفرم : 1.0

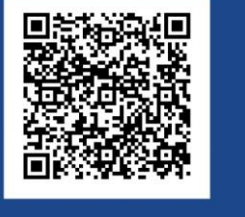

 $\ddot{\mathbf{c}}$ 90003545 Bogzin.com  $\overline{\varnothing}$ Bogzin.ir  $\bigcirc$ Bogzin\_b2b

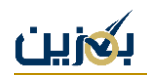

یکی از دغدغه های کسب و کارها، روش تحویل کاال به مشتری است. آزادی عمل در انتخاب روش ارسال و شخصی سازی آن برای هر مشتری، از جمله ویژگی هایی است که بگزین برای کسب و کارها فراهم آورده تا بتوانند مطابق خواسته و نظر خود، سفارشات خود را تحویل دهند.

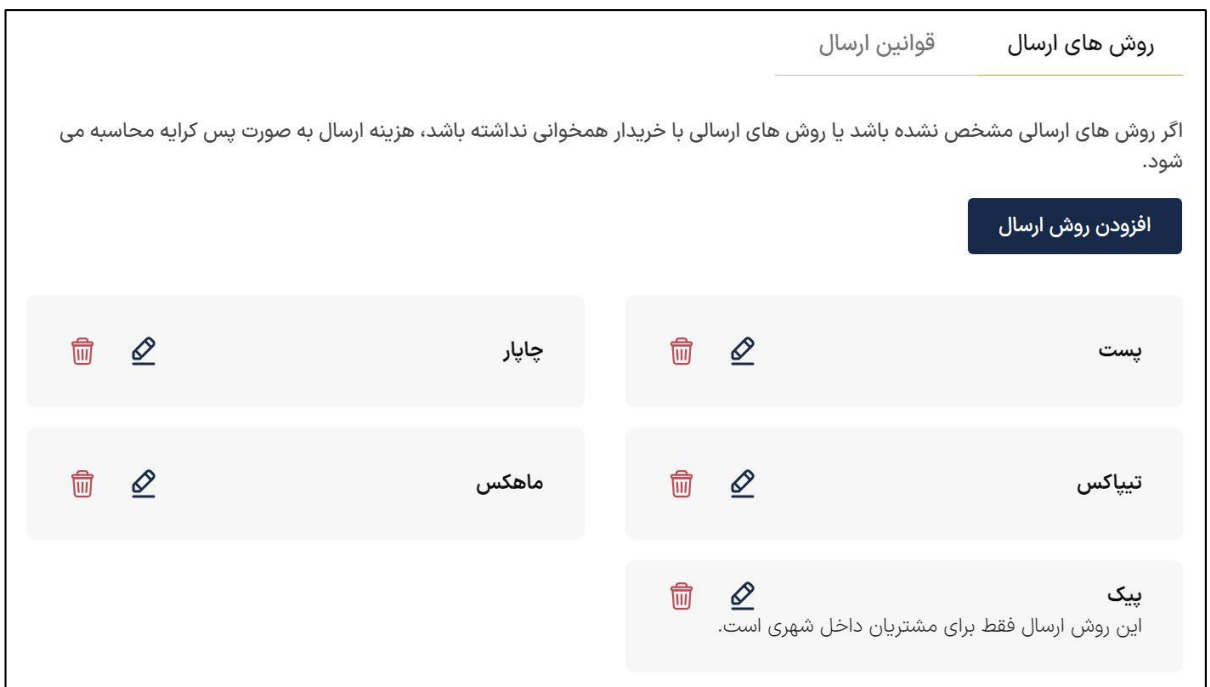

هر کسب و کار در پلتفرم بگزین می تواند روش ارسال دلخواه خود را داشته باشد. **ارسال عمومی و خصوصی** دو روش ارسالی است که تعریف شده تا شما بتوانید به روش دلخواه تحویل سفارشات خود را انجام دهید.

# **روش ارسال عمومی**

روش های ارسالی که در پلتفرم بگزین ایجاد می نمایید، به عنوان **روش ارسال عمومی** در نظر گرفته می شود که برای تمام کسب و کارهایی که از شما خرید می کنند، نمایش داده می شوند.

این بخش از طریق منوی **تنظیمات** در دسترس شما قرار گرفته است.

چنانچه بخواهید روش ارسال معینی را به کسب و کار موردنظر خود اختصاص دهید، می توانید روش ارسال خصوصی برای آن کسب و کار تعریف نمایید. این موضوع در بخش مجزایی به صورت کامل شرح داده شده است.

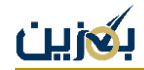

### **افزودن روش ارسال**

در این بخش می توانید روش های ارسال دلخواه خود را تعریف کنید تا تحویل سفارشات شما از طریق این روش ها صورت گیرد. برای تعریف روش ارسال می توانید از طریق گزینه »افزودن روش ارسال«، اقدام نمایید.

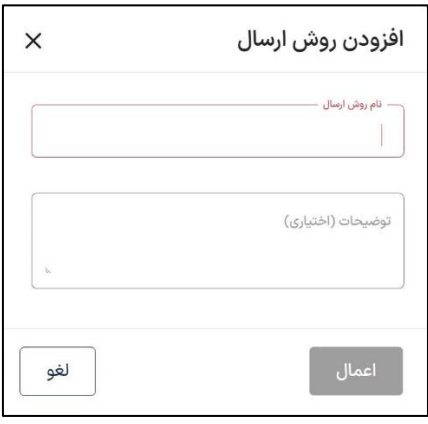

در نظر داشته باشید در صورتی که روش ارسالی مشخص نکنید، هزینه ارسال به صورت **پس کرایه** محاسبه خواهد شد.

### **قوانین ارسال عمومی**

اینکه کالاهای فروخته شده را چگونه، با چه هزینهای و چه نوع باربری ارسال میکنید، تحت اختیار شماست.

به این منظور میتوانید برای روشهای ارسالِ تعریف شده خود، قوانین دلخواهی را از طریق گزینه «افزودن قوانین ارسال» تنظیم نمایید.

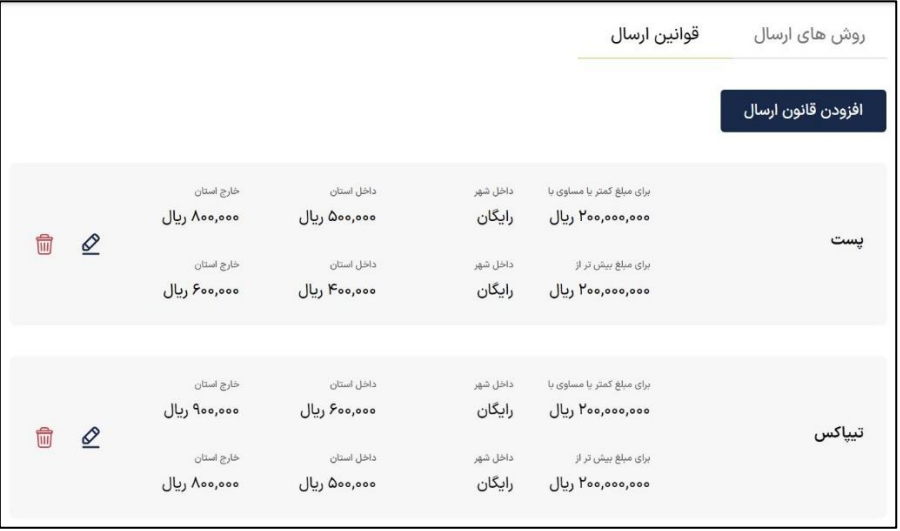

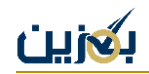

به این صورت که با مشخص نمودن یک مبلغ هدف، هز ینه ارسال را برای ارسال های داخل شهری، داخل استانی و خارج استانی ثبت نمایید .

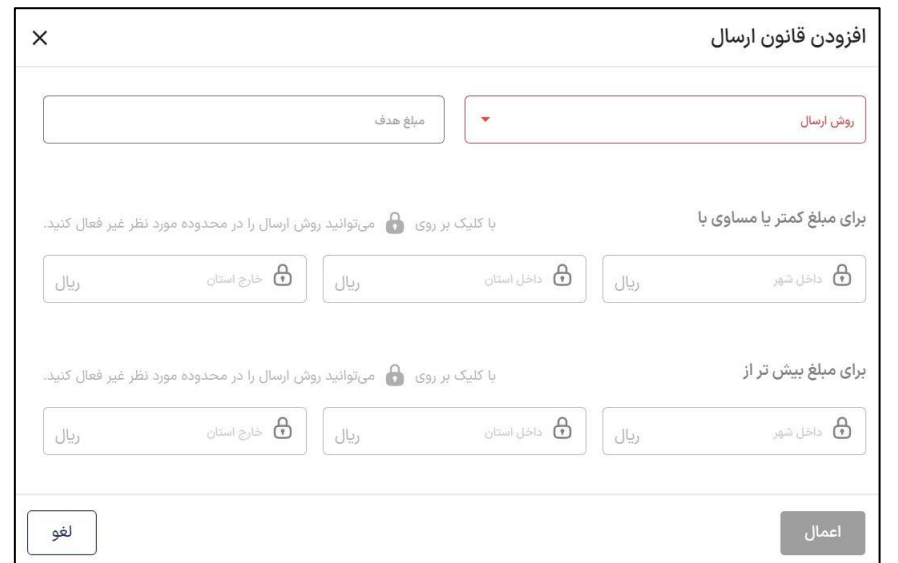

به یاد داشته باشید که با کلیک بر روی نماد می توانید روش ارسال را در محدوده مورد نظر غیر فعال کنید. در ضمن چنانچه قصد دارید هزینه ارسال برای محدوده ی مشخصی )داخل شهر، داخل استان و یا خارج استان( **رایگان** شود، کافیست عدد صفر را در کادر مربوطه وارد نمایید.

### **قوانین دریافت حضوری با هماهنگی**

می توان برای خریداران امکان دریافت حضوری کاال را نیز در نظر گرفت. به این صورت که در روش های ارسال عمومی عالوه بر روش های ارسال متداول می توانید روش **دریافت حضوری با هماهنگی** را تعریف نموده و با تعیین مبلغ هدف فرضی، مبلغ ارسال را برای داخل شهر، داخل استان و خارج استان صفر کنید. خریداران جهت تحویل کاال، با فروشنده هماهنگ نموده و محصول خود را بصورت حضوری دریافت می کنند.

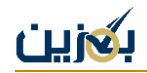

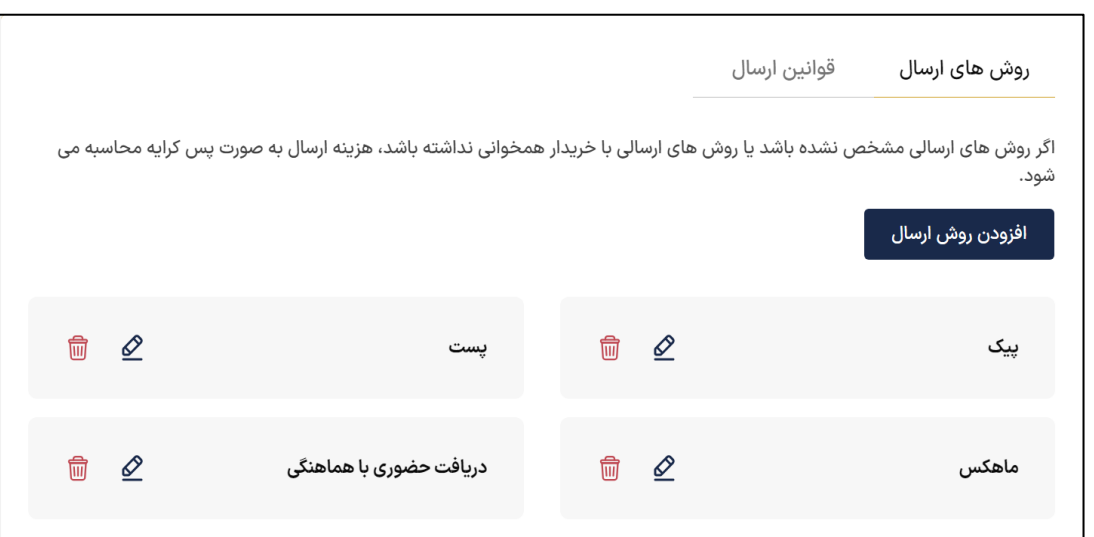

# **روش ارسال خصوصی**

روش ارسال خصوصی این امکان را در اختیار هر کسب و کار قرار می دهد تا در صورت نیاز، روش ارسال سفارش را برای مشتریان خود به صورت شخصی و اختصاصی تنظیم نمایند.

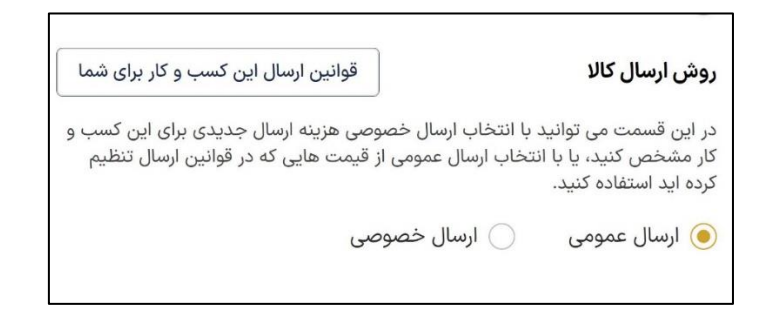

در این قسمت میتوانید با انتخاب ارسال خصوصی، هزینه ارسال مشخصی را برای هر کسب و کار تعیین کنید؛ یا با انتخاب ارسال عمومی از هزینههایی که در قوانین ارسال برای همه کسب و کارها تنظیم کردهاید، استفاده کنید .

#### **قوانین ارسال خصوصی**

ارسال خصوصی مختص به هر کسب و کار است و به صورت جداگانه تنظیم می شود، برای این منظور می توانید به منوی کسب و کارها مراجعه کرده و وارد پروفایل کسب و کار موردنظر شوید، سپس ارسال خصوصی را انتخاب نمایید.

برای تنظیم قوانین ارسال خصوصی، در کادر باز شده، روش ارسال موردنظر را انتخاب نموده و مبلغ هدف را تعیین نمایید، سپس هزینه ارسال را برای مبالغ بیشتر یا کمتر از مبلغ هدف وارد کنید.

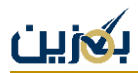

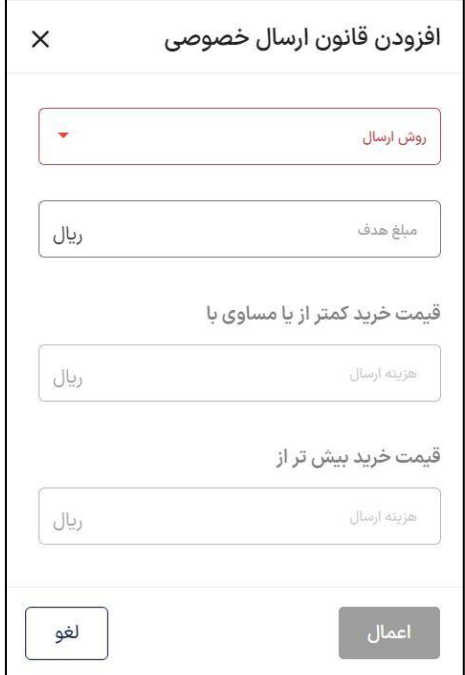

به این ترتیب روش ارسال خصوصی مختص به کسب و کار موردنظر ایجاد می شود.

#### **قوانین ارسال این کسب و کار برای شما**

در این بخش، قوانین ارسال خصوصی که آن کسب و کار برای شما تنظیم کرده است، قابل مشاهده است.

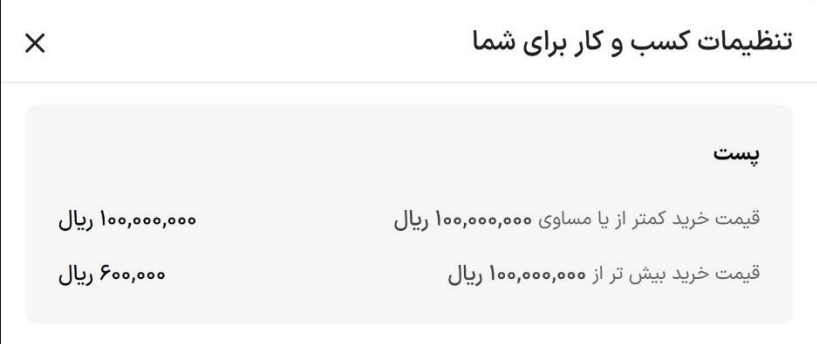

از اینکه تا انتهای فصل آموزش های مقدماتی با ما همراه بودید، سیاسگزاریم. برای آموزشهای بیشتر، لطفا به سایت ما <u>bogzin.ir</u> مراجعه فرمایید.